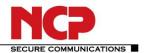

## NCP Volume License Server (Win32/64)

Service Release: 1.02 build 012 Date: August 2013

### 1. New Features and Enhancements

Installations on Windows 8 are now supported.

### 2. Improvements / Problems Resolved

If a Client had been deactivated in the VLS, this Client can be bound to a license key by playing in the Initialization File of another license bundle.

Problems associated with the communication between the VLS and the NCP Activation Server via a proxy server have now been resolved.

The Web Interface has been reworked.

### 3. Known Issues

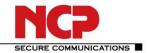

Service Release: 1.01 build 004 Date: March 2013

### 1. New Features and Enhancements

### **Product Name Changed**

The product name has been changed to Volume License Server (VLS). All references in the product have been changed to Volume License Server or VLS as appropriate.

Note: while references to the old product name "Local License Server" in sections 4 and 5 / Features have been changed to "Volume License Server", references in sections 1 to 3 of previous releases have been left as "Local License Server".

### **Products Supported**

In addition to NCP Secure Client - Juniper Edition, the VLS now supports management and distribution of licenses to the NCP Android Secure Managed Client. Note: when used in conjunction with a VLS, the Android Secure Client's full product name is NCP Secure Android Client Volume Edition.

### **Installation Directory Changed**

The installation directory has been change to: <Program Files>\NCP\VLS

### 2. Improvements / Problems Resolved

None

### 3. Known Issues

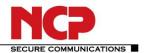

Service Release: 1.00 build 020 Date: January 2013

### 1. New Features and Enhancements

None

### 2. Improvements / Problems Resolved

Various problems resolved.

### 3. Known Issues

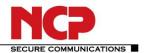

Service Release: 1.00 build 017 Date: August 2012

### 1. New Features and Enhancements

None

### 2. Improvements / Problems Resolved

Fixed a problem when an NCP Secure Client – Juniper Edition was re-initialized.

### 3. Known Issues

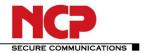

Release: 1.00 build 014 Date: September 2011

### 1. New Features and Enhancements

This is the first release of the NCP Local License Server. See section 5, Features, for a list of features in this product.

### 2. Improvements / Problems Resolved

None

### 3. Known Issues

None

### 4. Getting Help for the NCP Volume License Server (Win32/64)

Further information about the latest versions of NCP products is available at: http://www.ncp-e.com/en/downloads/software/version-information.html

For further assistance with questions about the NCP Volume License Server, visit: http://www.ncp-e.com/en/company/contact.html

or send an e-mail to: support@ncp-e.com

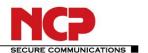

### 5. Features

### **Operating System**

The Volume License Server can be installed under any of the following operating systems:

Microsoft Windows (32 & 64 bit): Windows 8,

Windows 7, Windows Vista, Windows XP

Microsoft Windows (32 & 64 bit) Server: Windows 2003 R2 32 bit

Windows 2008 SP2 32/64 bit, Windows 2008 R2 SP1 64 bit

### **VLS Administrative Interface and Web Browsers**

The Volume License Server's administrative interface is accessed via a web browser hosted either locally or on a remote machine. The communication, if required, is encrypted (using an SSL connection) and access is secured by a password.

#### **Web Browser**

The following web browsers are supported: Windows Internet Explorer V. 8.0 or newer,

Mozilla Firefox V. 7.0 or newer

### **Central Management**

The Volume License Server (VLS) facilitates the central management and distribution of a large number licenses to an equally large number of clients inside a corporate network with NCP Secure Client – Juniper Edition from version 9.30 or NCP Android Secure Managed Client from version 2.32.

#### HTTPS Communication between VLS and NCP Activation Server

License information is distributed from NCP via the NCP Activation Server to the VLS, and the VLS establishes a Secure Socket Layer (SSL) Virtual Private Network (VPN) connection to guarantee secure communication with the NCP Activation Server. An HTTPS proxy can be defined in order to overcome any potential customer firewall security restrictions.

### **Bundled Licensing**

The required number of licenses (min. 25 licenses from Juniper Client or min. 5 licenses from Android Client) to be managed by the VLS are made available on the NCP Activation Server. Using a Bundle ID and a Bundle Key, distributed to the customer either by post or in electronic form, licensing information is retrieved from the Activation Server and a single Initialization File is produced at the VLS. This file is then used in the licensing process of each of those Clients the customer chooses to associate with that Bundle ID. Additional licenses (min. 25 licenses from Juniper Client or min. 5 licenses from Android Client) can be easily added to the VLS, as required.

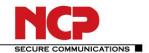

### **Secure Licensing using the Corporate IPsec VPN**

The Initialization File is used during client installation and licensing in one of two ways:

- manually sent (e.g. via USB stick or e-mail) to the corresponding Client machines for manual selection by the user during the manually initiated Client activation process, or
- automatically written to the Client software installation directory for automatic selection during the automatically initiated Client activation process.

In both cases, the contents of the Initialization File are used to control the exchange of licensing information between the Client and the VLS.

All licensing information specific to each Client is exchanged with the VLS via an automatically established IPsec VPN connection. This VPN must be available before and during operation of a VLS based licensing system, and the mandatory coupling of the VLS to the corporate VPN ensures the licensing information is protected against manipulation, eavesdropping and theft.

Any previously started test period of the associated Secure Client is ended once licensing of that Client is successfully completed.

### **License Allocation via the Web Interface**

Each license in a bundle has its own serial number, enabling each Client (referenced by its hostname) to be bound uniquely to a license. This in turn prohibits the simultaneous, multiple use of a license.

The administrative interface provides an overview of serial number, Bundle ID, product description, product version and hostname of the Client machine. Using simple mouse clicks the administrator can get an overview of the licenses in the license pool that are still unbound or that are in use, together with the date and time of the last connection between a Client and the VLS.

### Re-assigning (Unbinding and Binding) a License

If an employee, for whatever reason, no longer requires the license for his/her Client machine, the VLS administrator can search for the license (by either serial number or Client hostname), select it and return it to the free-license pool with a simple mouse click (Unbind License).

After distributing the Initialization File (using the customer specific procedure, see "Secure Licensing using the Corporate IPsec VPN" above) to another Client machine, the user of that machine can then license his/her Client software using the license just returned to the free-license pool.

### **Software Update and License Update**

On inputting Bundle ID and Bundle Key (provided by NCP in the same way as the first bundle) for each product software-update to be licensed, the latest licenses from the customer's software-update license package are downloaded from the NCP Activation Server to the VLS. A new Initialization File is generated in the process which is then used for Client licensing by either of the two mechanisms described in above.

At the VLS administrative interface, serial number with hostname shows the currently used license; the same serial number without hostname shows the license for a specific product version previously used on this machine after the new Initialization File (License Update) for a software-update of this product has been distributed.